## **Terlupa Kata Laluan Bkm Password**

Berikut adalah langkah yang perlu anda lakukan jika mengalami masalah terlupa password BKM tersebut:

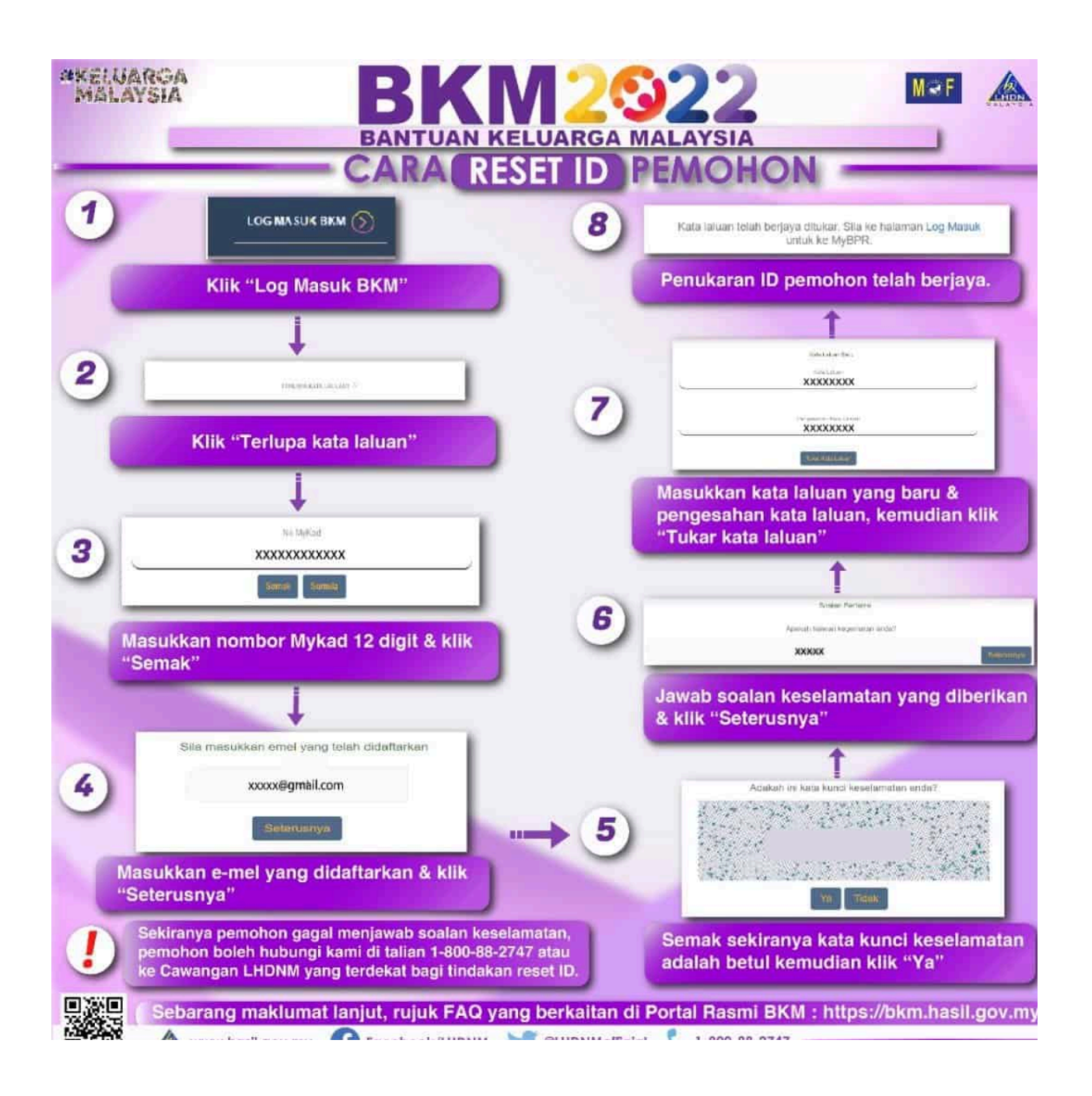

- 1. Layari laman web BKM di pautan : <https://bkm.hasil.gov.my/>. Klik "Log Masuk BKM"
- 2. Klik "Terlupa Kata Laluan"
- 3. Masukkan nombor MyKad 12 digit dan klik "Semak".
- 4. Masukkan e-mel yang didaftarkan & klik "Seterusnya".
- 5. Semak sekiranya kata kunci keselamatan adalah betul, kemudian klik "Ya".
- 6. Jawab soalan keselamatan yang diberikan dan klik "Seterusnya".
- 7. Masukkan kata laluan dan baru dan pengesahan kata laluan. Kemudian, klik "Tukar Kata Laluan".
- 8. Anda akan menerima notifikasi Penukaran ID pemohon telah berjaya.

Sekiranya masih menghadapi masalah, pemohon boleh menghubungi Cawangan LHDNM berhampiran atau talian Hotline BKM LHDNM 1-800-88-2747.